# **How to File E-rate NPRM Comments with the FCC**

## **Comments should:**

- Include your organization's name and date on each page.
- Use a table of contents, regardless of the length of the submission.
- Track the organization set forth in the NPRM in order to facilitate or internal review process (i.e., refer to paragraph numbers from the NPRM).
- Begin with a short and concise summary of your argument.
- Be submitted in .PDF format.
- Have the first page generally look like this:

## **Before the Federal Communications Commission Washington, D.C. 20554**

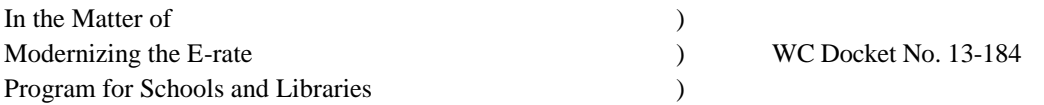

## **COMMENTS BY [name of school or library] RELATED TO THE E-RATE 2.0 NOTICE OF PROPOSED RULEMAKING**

*... Paragraph describing your school or library*

*... Paragraph summarizing your position*

*... Text of your comments (referring to paragraph numbers used in the NPRM)*

#### **To submit your comments, go to:**

**ECFS Main Links** [http://apps.fcc.gov/ecfs/upload/display?z=xj9g5.](http://apps.fcc.gov/ecfs/upload/display?z=xj9g5) **ECFS Home** Click 'Submit a Filing' at the top left under ECFS Main Links. That will take you to **Search for Filings** the page shown below. **Search for Proceedings** Submit a Filing Submit a Filing (Express)

**Check Your Filing Status** 

## **FCC 'Submit a Filing' Page**

Below you will find a screenshot of the FCC Filing Cover Page. Included are notes to show exactly which fields must be completed (the rest may be left blank) and what information must be provided.

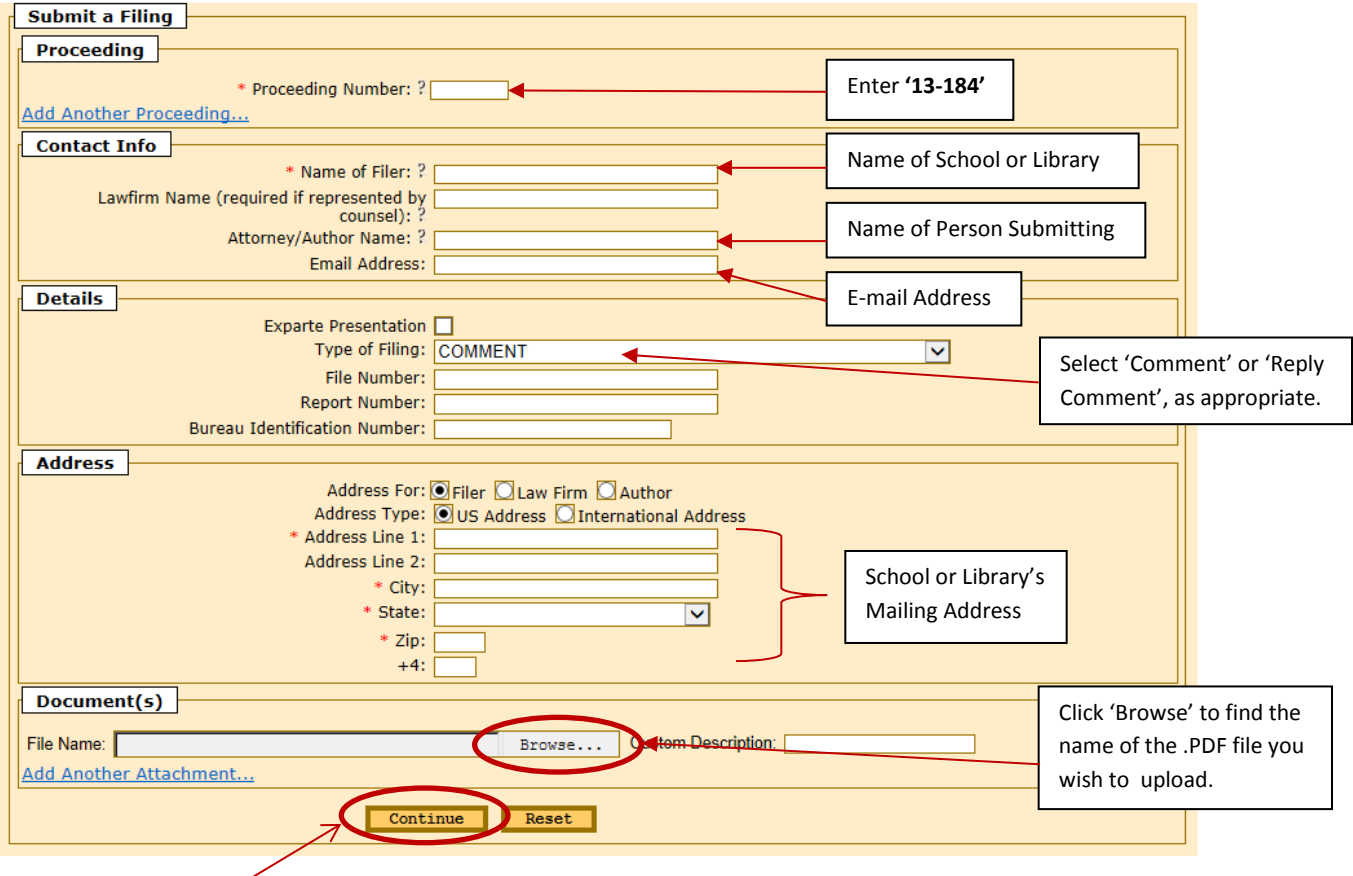

**Next**, click 'Continue' at the bottom of the page. A confirmation page will appear at which time you must click 'Confirm' to actually submit your filing.

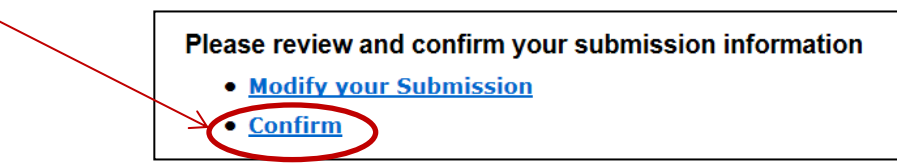